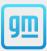

CarNow<sup>a</sup>

# Real-Time Messaging™

**How-To Enroll** 

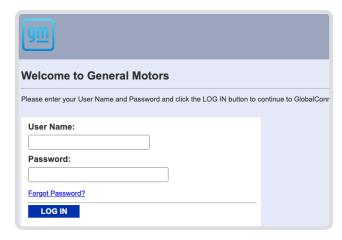

**Step One**Log in to Global Connect

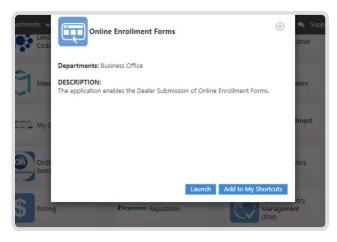

**Step Two**Launch the "Online Enrollment Forms" application

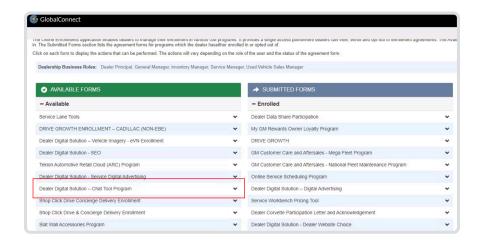

# Step Three

In the "Available Forms" column, expand the "Dealer Digital Solution

— Chat Tool Program" option

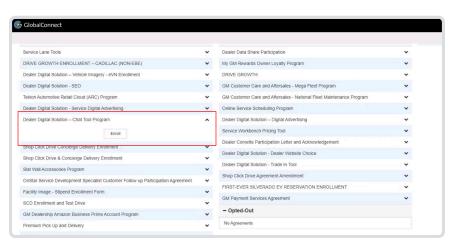

#### **Step Four**

Click "Enroll" under "Dealer Digital Solution – Chat Tool Program"

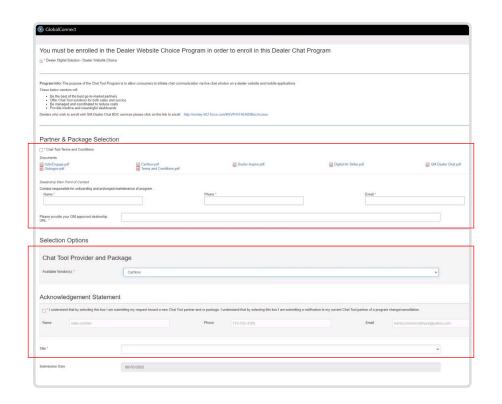

## **Step Five**

Check the "Chat Tool Terms and Conditions" box, insert the dealership's main point of contact information, and provide your GM-approved dealership URL in the appropriate entry fields.

Select "CarNow" from the available vendors list in the "Chat Tool Provider and Package" dropdown menu, and complete the required entry fields in the "Acknowledgement Statement" section.

## Step Six

Select your preferred package items.

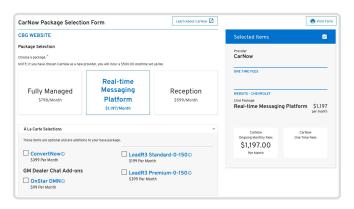

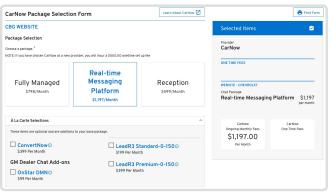

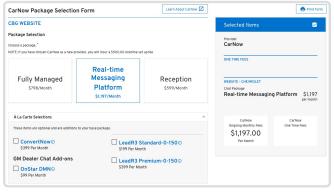

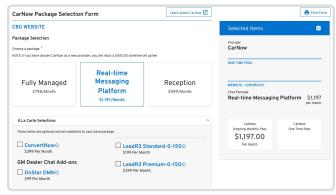